## **メタバース操作説明:入場**

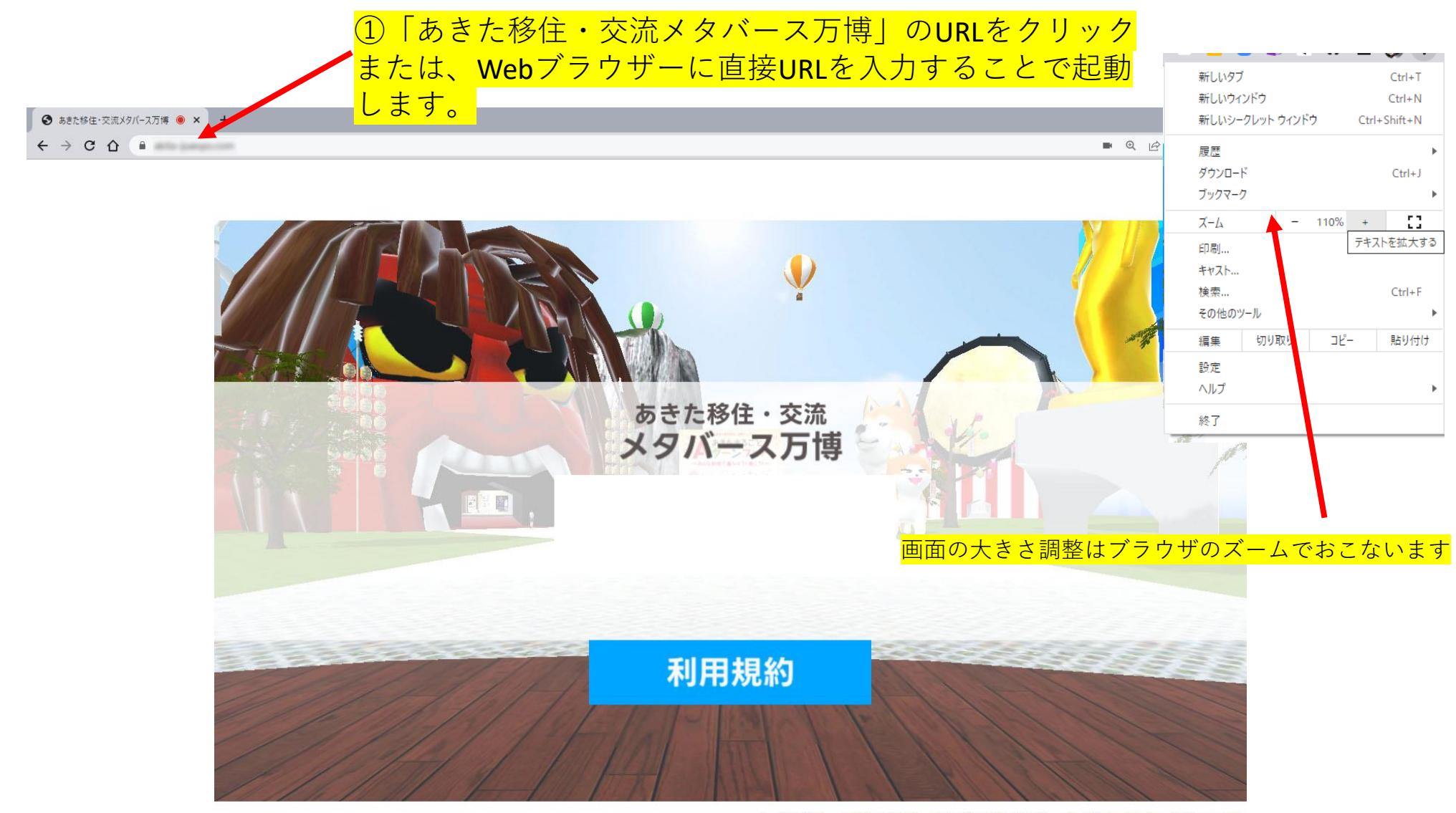

あきた移住・交流メタバース万博 ※視点移動:右ボタンクリックドラッグ

メタバースURL:https://akita-ijuexpo.com/

# **メタバース操作説明:入場/マイクの使用許可**

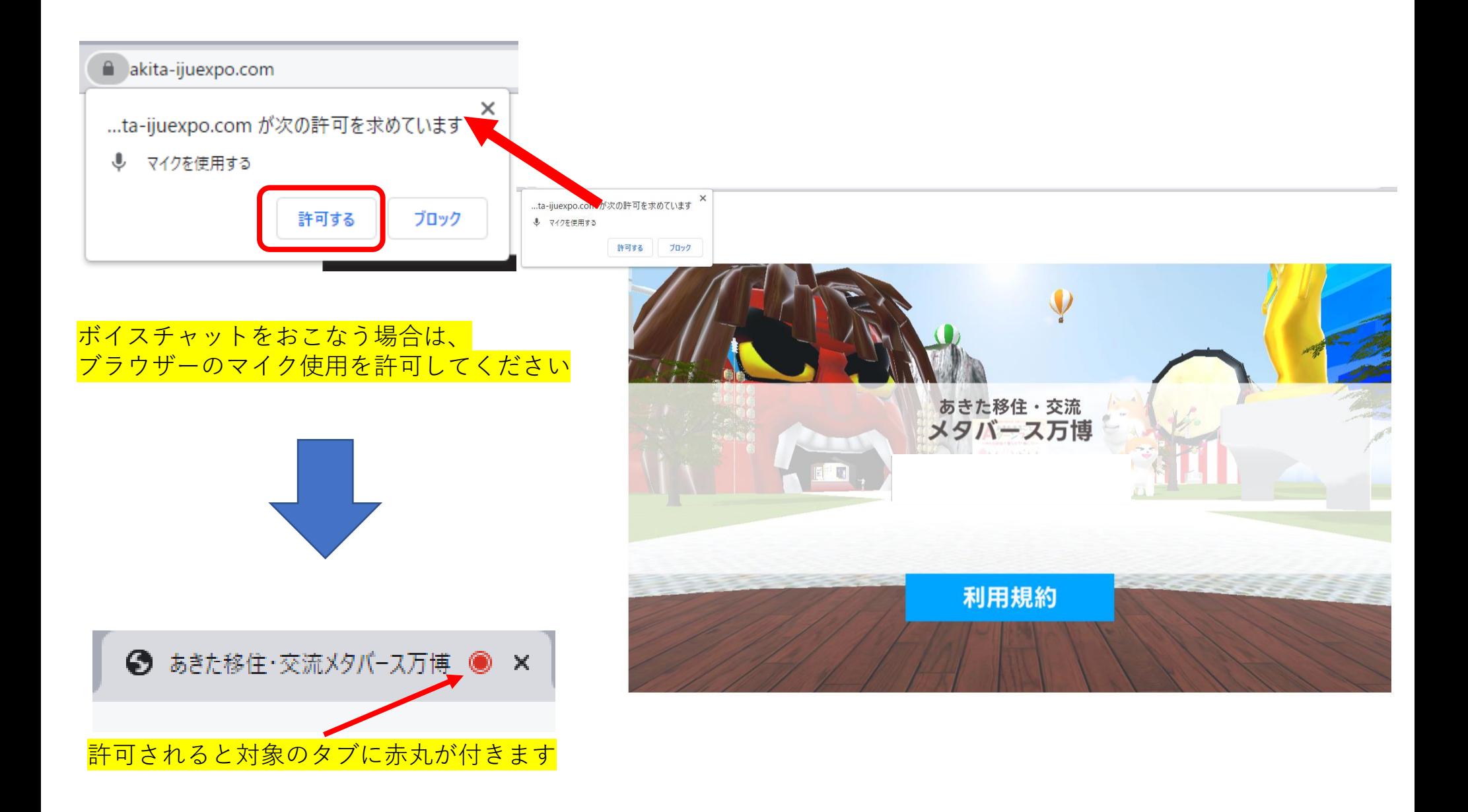

### **メタバース操作説明:アバター**

#### ②アバターを選択します。秋田に縁のあるキャラクターを6種用意しています。

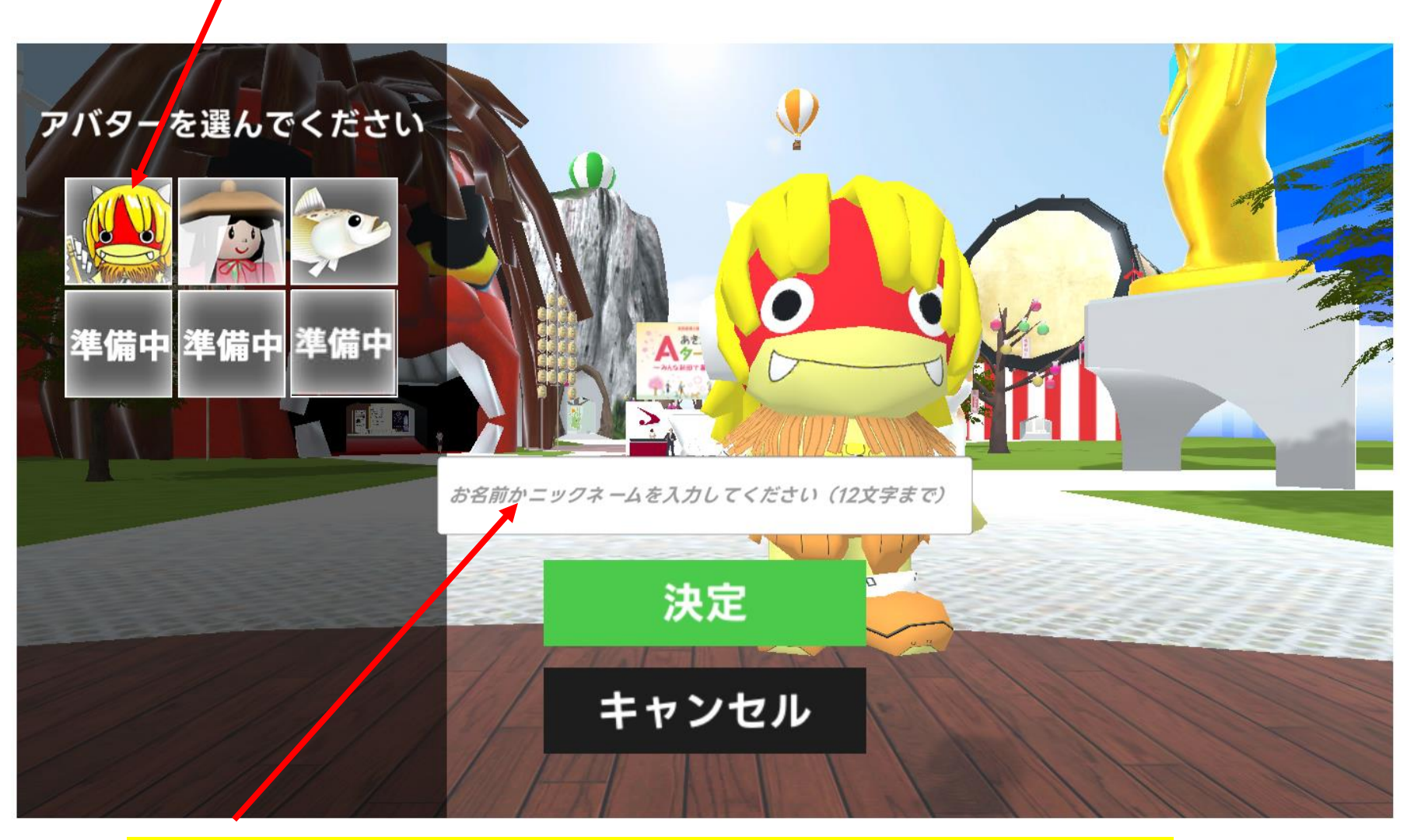

#### ③名前を12文字までで入力し、「決定ボタン」を押すとメタバースに入場します

### **メタバース操作説明:基本操作**

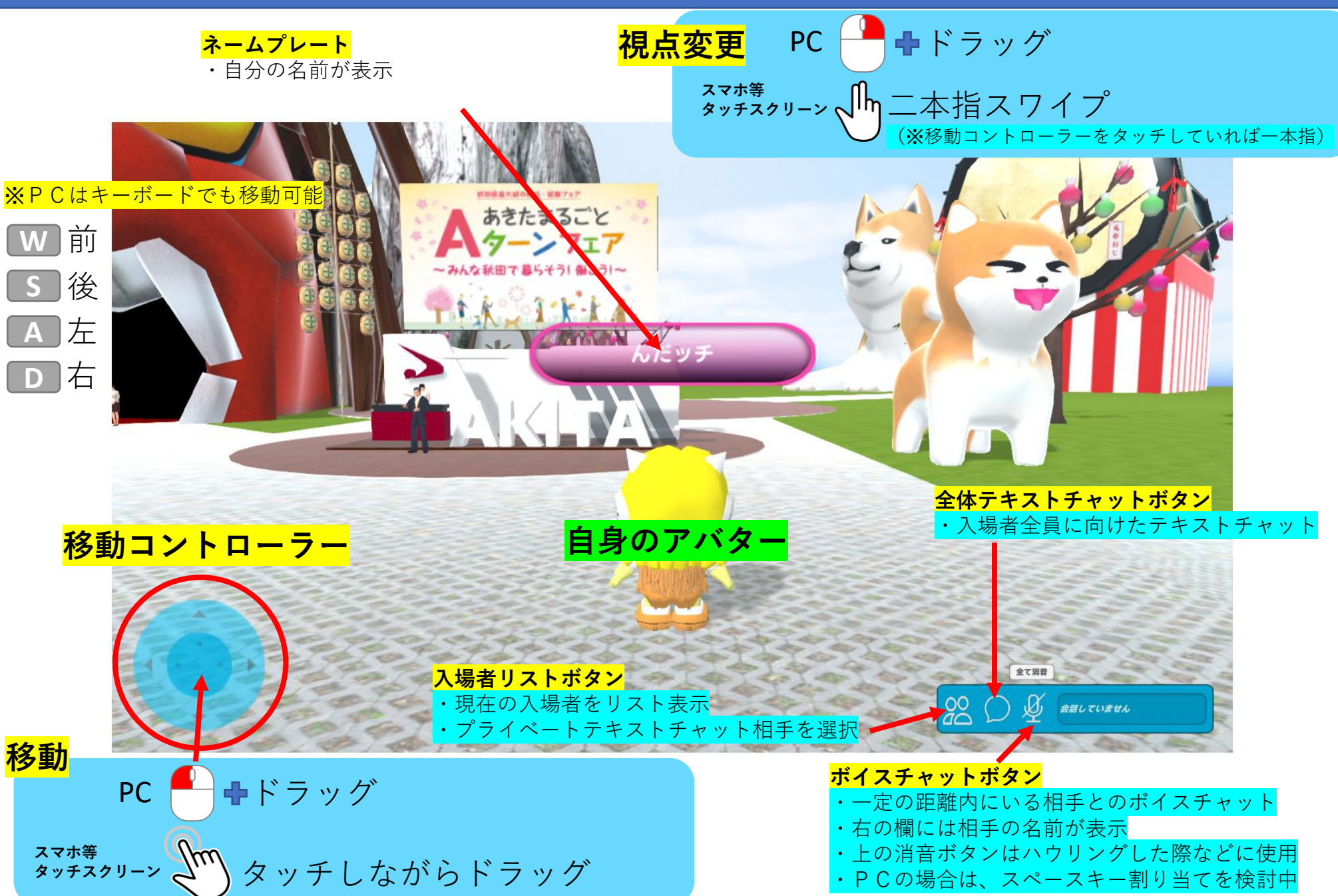

## **メタバース操作説明:パビリオン市町村ブースとNPC(ノンプレイヤーキャラ)**

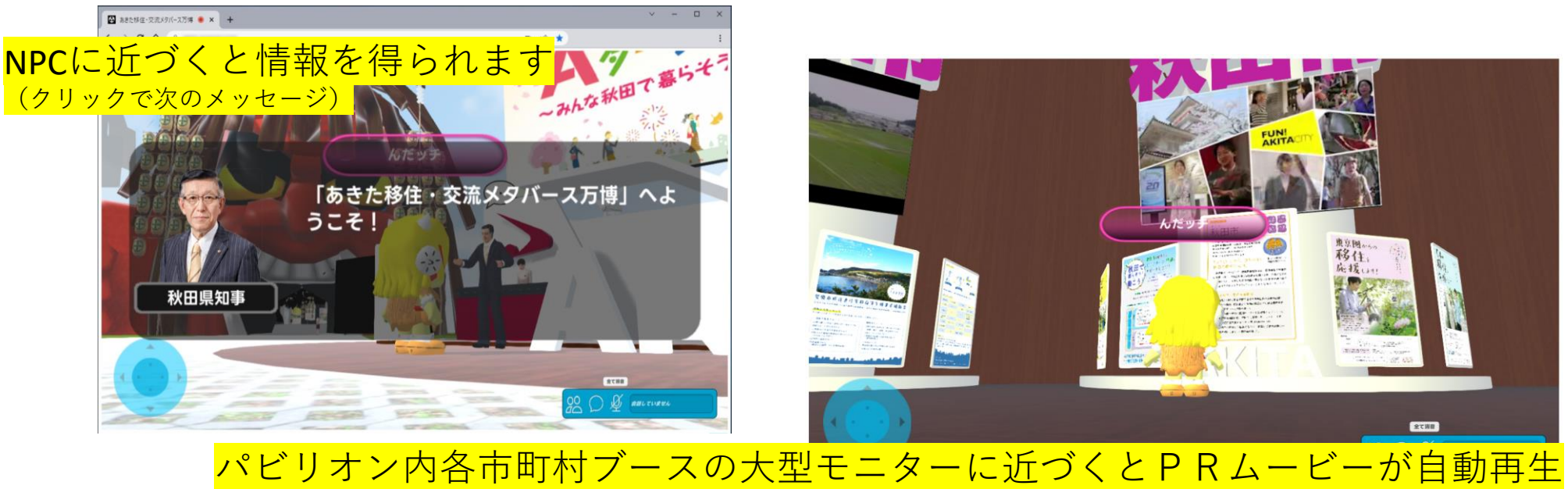

(離れると自動的に一時停止)

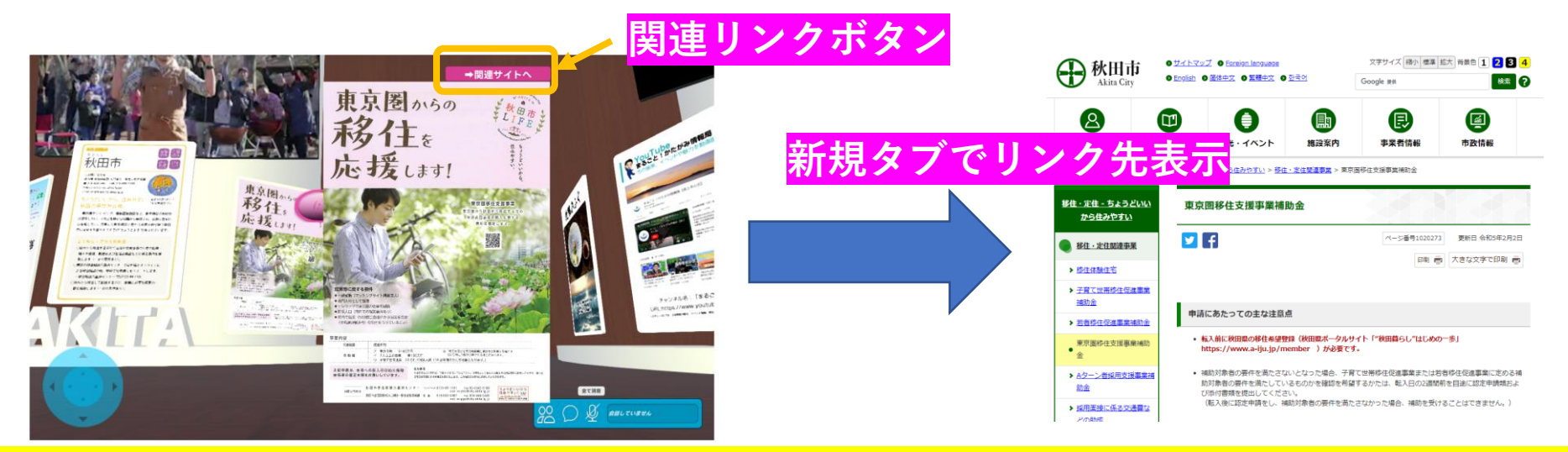

パビリオン内各市町村ブースの情報パネルに近づくと自動で拡大表示、関連リンクボタン (離れると自動的に非表示)

# **メタバース操作説明:プライベートチャット(1対1テキストチャット)**

# **1対1テキストチャットの流れ(対象:選択した相手)**

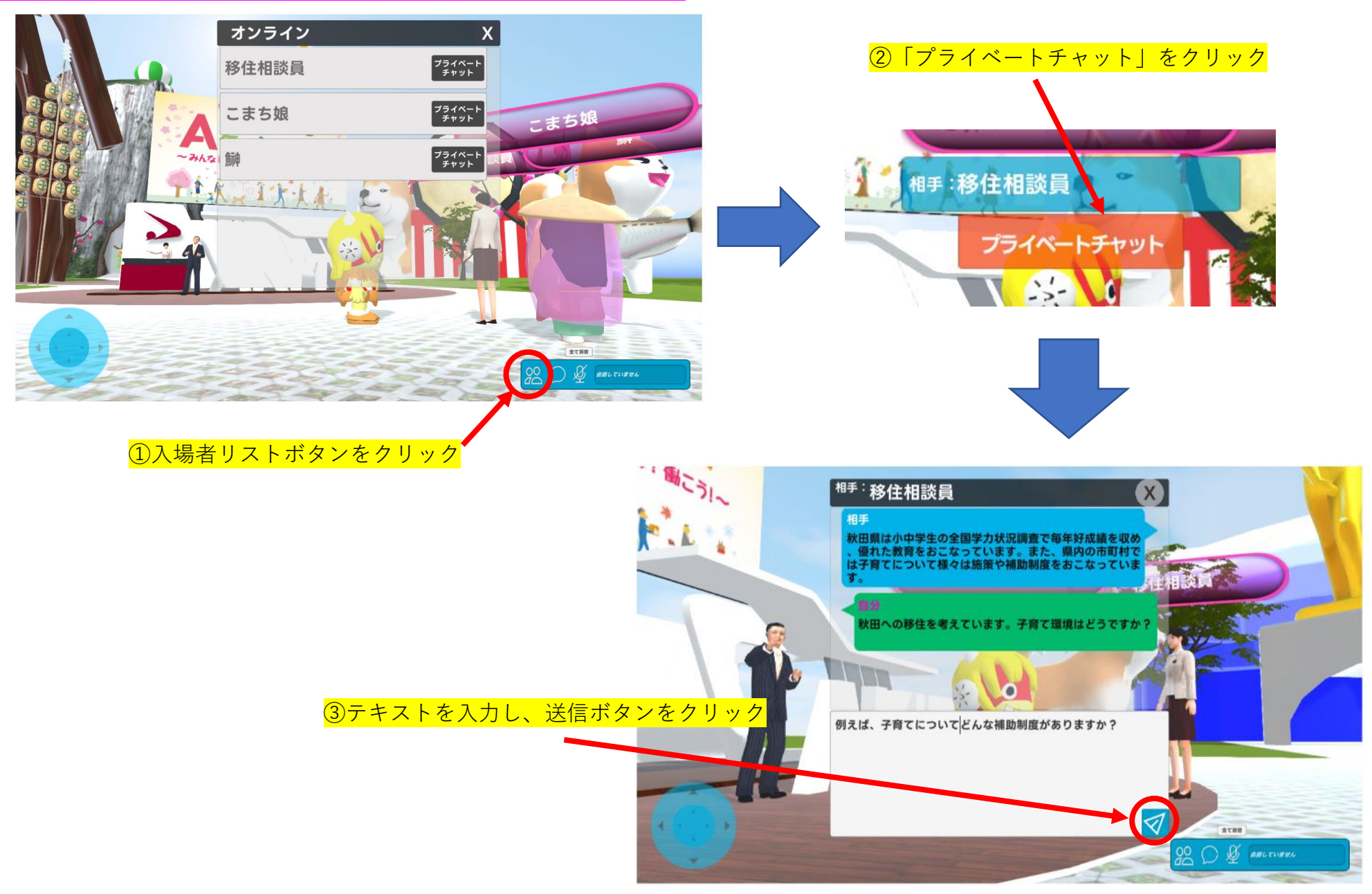

# **メタバース操作説明:ボイスチャット(暫定版)**

### **ボイスチャットの流れ(対象:近くにいるアバター)** ※**調整中につき、仕様変更の可能性あり**

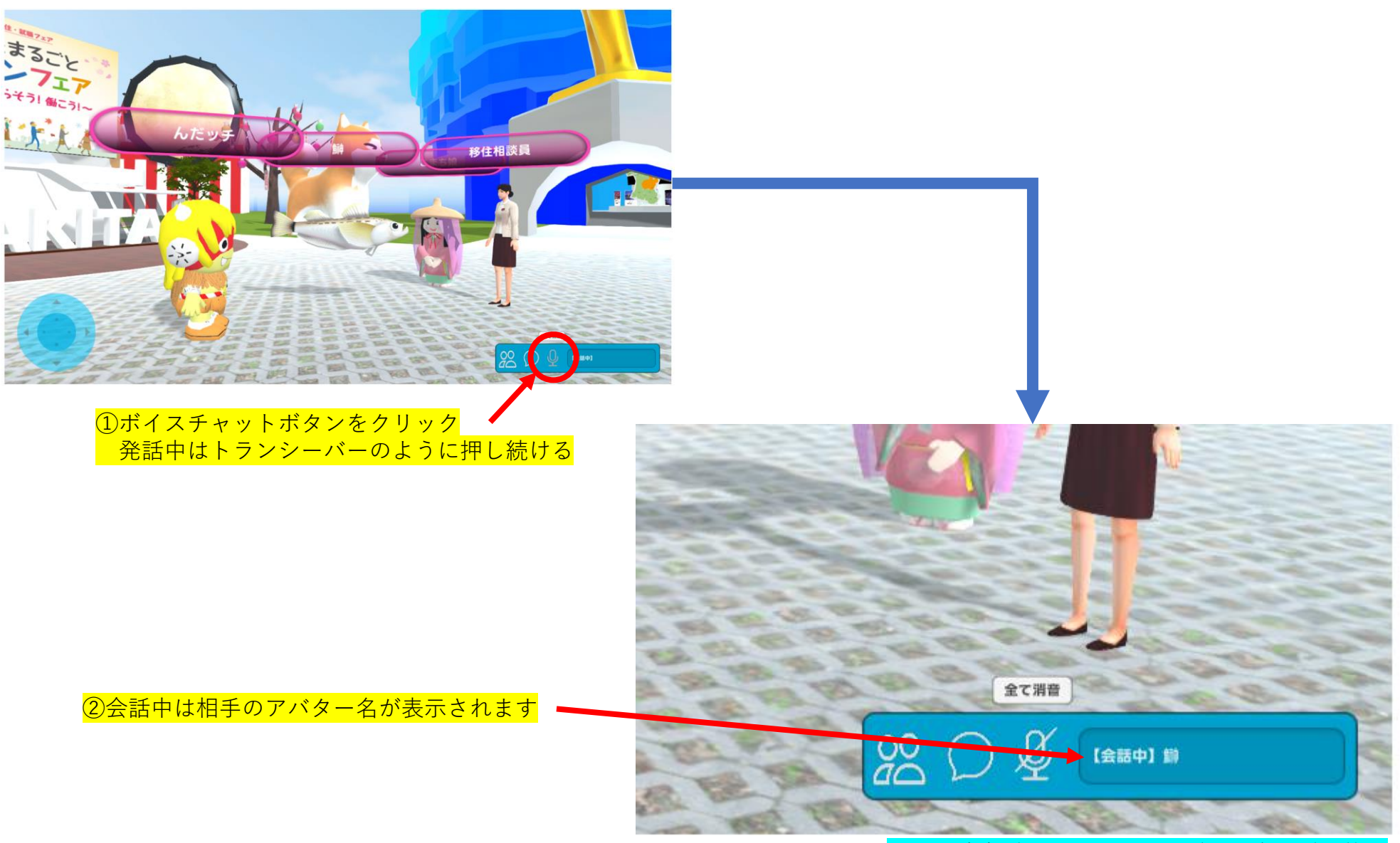

## **メタバース操作説明:退場**

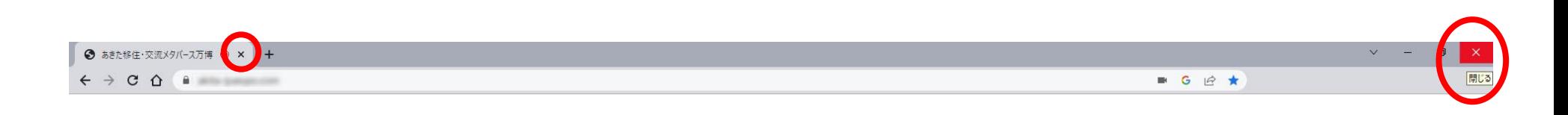

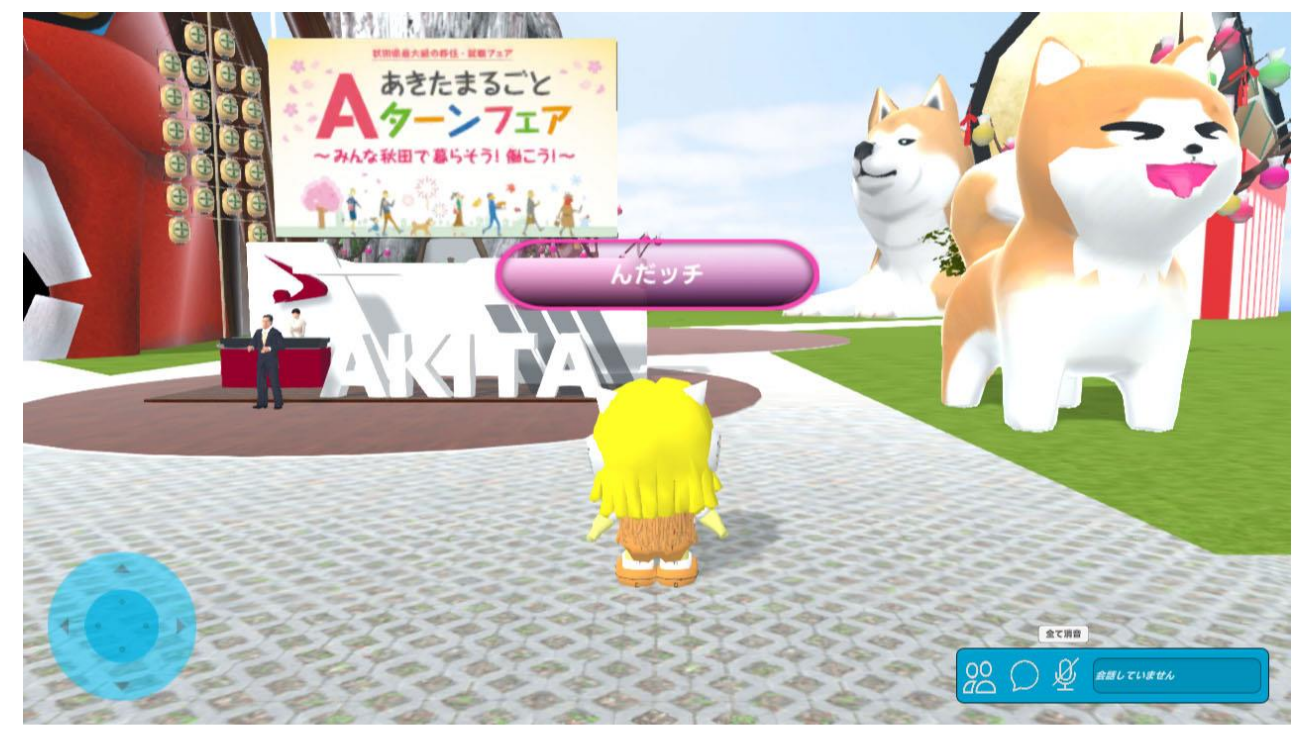

あきた移住・交流メタバース万博 ※視点移動:右ボタンクリックドラッグ

### ブラウザを閉じればメタバースから自動的に退場します。

※ブラウザを閉じない限り、メタバース上に残り続けますので、必ず終わったら閉じてください。 ※アバター、アバター名、その他個人情報は収集もせず、保存もされません。

## **メタバース動作環境(R5.3.1時点)**

#### **パソコン(PC)※現時点ではWindowsが安定動作**

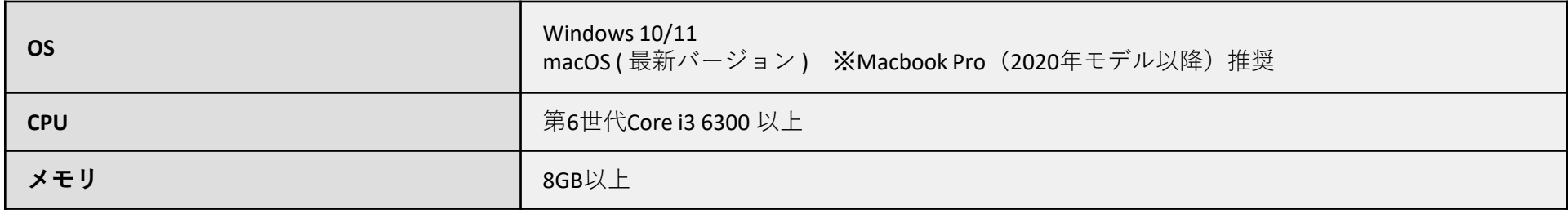

#### **スマートフォン・タブレット** ※現時点ではAndroidが安定動作

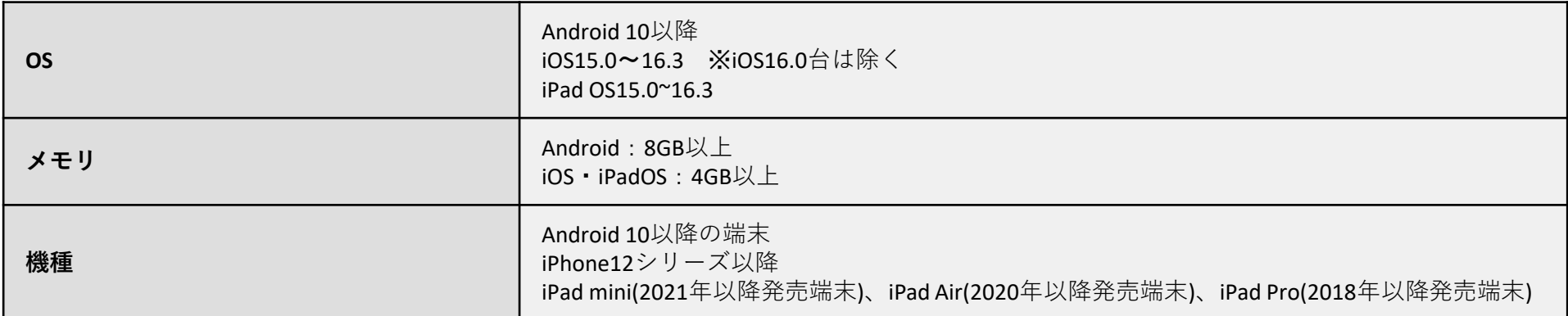

#### **ブラウザ** ※現時点ではWindows・AndroidのChromeが安定動作

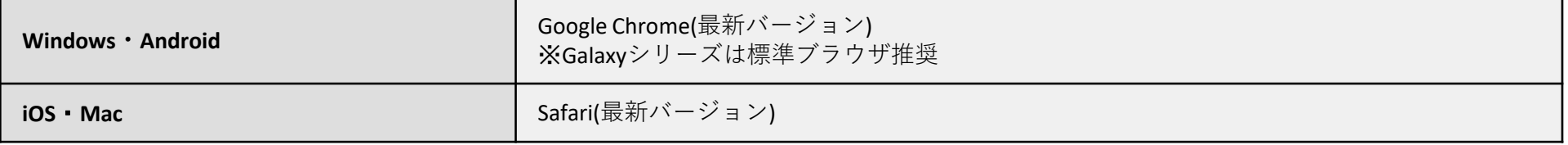

※上記のスペックを満たす全ての機種の動作を保証するものではありません。 ※お使いの端末の使用状況や通信環境などによって正しく動作しない場合がございますので予めご了承ください。 ※通信量が多くなるため、定額課金の通信環境でのご利用をお薦めいたします。

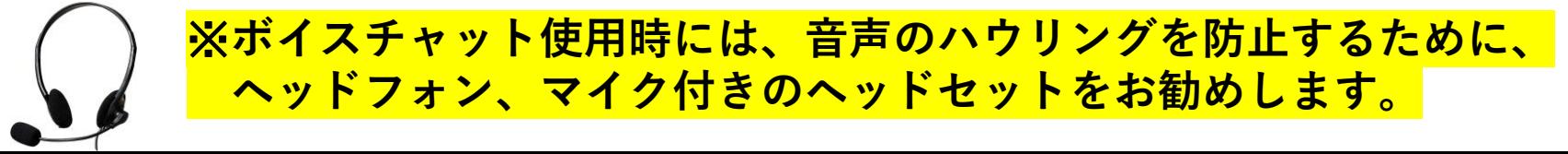